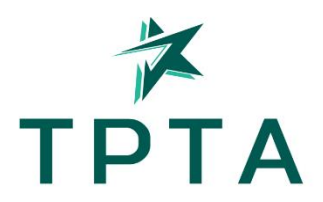

## **Registration Instructions**

If you have not already visited the new TPTA site, your login information has changed. You will be instructed to login when you click 'REGISTER' on the main [conference page.](https://tpta.memberclicks.net/annual-conference-main)

Click the ' forgot password' link underneath the login boxes. Your username is your APTA number. It will send as reset link to the email address on file with APTA.

Once you can login:

- Click 'Register Yourself'
- Verify/Enter Missing Information
- Check the 'Yes' Radial Button Under "I would like to attend…"
- Select Courses
- Click Next

Proceed to payment information.